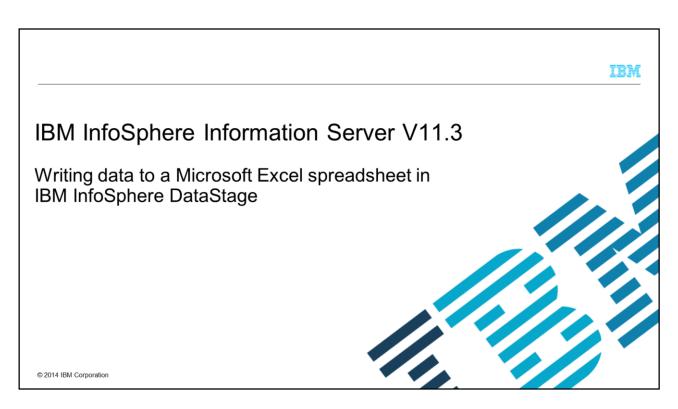

This presentation discusses how to write data to a Microsoft® Excel spreadsheet using the Unstructured Data Stage in IBM InfoSphere® DataStage® version 11.3.

IBM

## **Objectives**

- Create a DataStage job
- Configure Sequential File Stage
- Configure Unstructured Data Stage
- Compile and run job
- View output of job

2

© 2014 IBM Corporation

The objectives of this presentation are to show how to create a DataStage job that reads from a Sequential File stage and writes to a Microsoft Excel spreadsheet using the Unstructured Data stage. This presentation includes step-by-step instructions starting from creation and configuration of the job to running the job and viewing the target data.

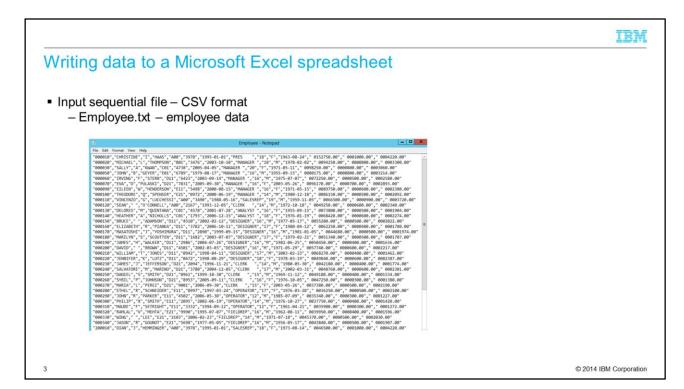

This presentation uses a text file, Employee.txt, as the source data. The source file contains information of employees in CSV, comma-separated value, format. The slides to follow demonstrate how this information can be written to a Microsoft Excel spreadsheet.

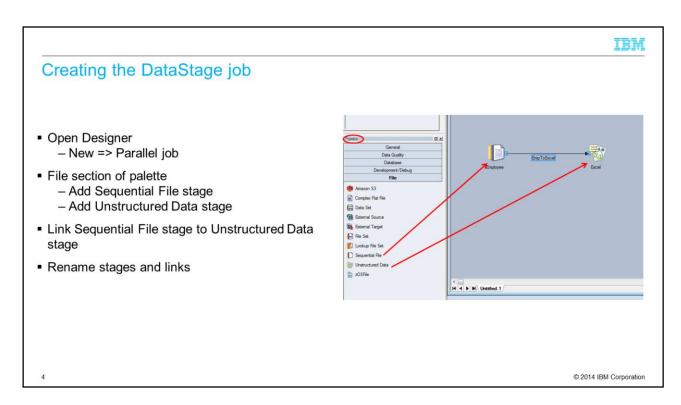

The first step is to create a new DataStage parallel job. Open the DataStage designer client and pick New => Parallel job. From the File section of the Palette, drag a Sequential File stage and an Unstructured Data stage to the canvas and link the two together. To make the job design on the canvas more readable, right-click each stage and the link and rename them appropriately.

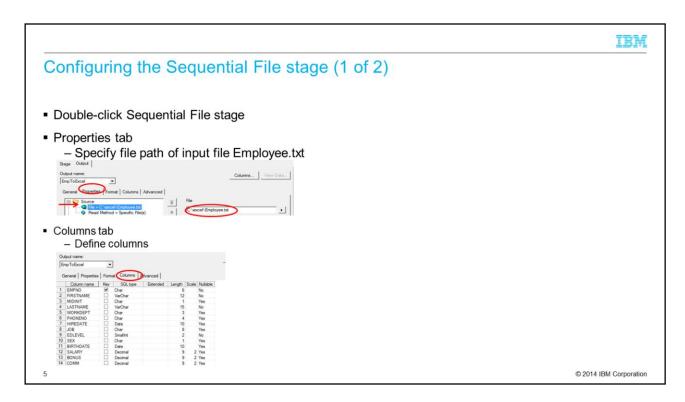

In this example, the Sequential File stage is used as the source. Double-click the Sequential File stage to edit the properties. On the Properties tab, specify the path to the input file Employee.txt. Next, on the Columns tab, define the columns and click OK to save the changes.

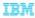

## Configuring the Sequential File stage (2 of 2)

Right-click Sequential File Stage => View Employee Data

| EMPNO  | FIRSTNAME | MIDINIT | LASTNAME  | WORKDEPT | PHONENO | HIREDATE   | JOB      | EDLEVEL | SEX | BIRTHDATE  | SALARY    | BONUS     | COMM      |
|--------|-----------|---------|-----------|----------|---------|------------|----------|---------|-----|------------|-----------|-----------|-----------|
| 000010 | CHRISTINE | I       | HAAS      | A00      | 3978    | 1995-01-01 | PRES     | 18      | F   | 1963-08-24 | 0152750.0 | 0001000.0 | 0004220.0 |
| 000020 | MICHAEL   | L       | THOMPSON  | B01      | 3476    | 2003-10-10 | MANAGER  | 18      | M   | 1978-02-02 | 0094250.0 | 0000800.0 | 0003300.0 |
| 000030 | SALLY     | A       | KWAN      | C01      | 4738    | 2005-04-05 | MANAGER  | 20      | F   | 1971-05-11 | 0098250.0 | 0000800.0 | 0003060.0 |
| 000050 | JOHN      | В       | GEYER     | E01      | 6789    | 1979-08-17 | MANAGER  | 16      | M   | 1955-09-15 | 0080175.0 | 0000800.0 | 0003214.0 |
| 000060 | IRVING    | F       | STERN     | D11      | 6423    | 2003-09-14 | MANAGER  | 16      | M   | 1975-07-07 | 0072250.0 | 0000500.0 | 0002580.0 |
| 000070 | EVA       | D       | PULASKI   | D21      | 7831    | 2005-09-30 | MANAGER  | 16      | F   | 2003-05-26 | 0096170.0 | 0000700.0 | 0002893.0 |
| 000090 | EILEEN    | W       | HENDERSON | E11      | 5498    | 2000-08-15 | MANAGER  | 16      | F   | 1971-05-15 | 0089750.0 | 0000600.0 | 0002380.0 |
| 000100 | THEODORE  | 2       | SPENSER   | E21      | 0972    | 2000-06-19 | MANAGER  | 14      | M   | 1980-12-18 | 0086150.0 | 0000500.0 | 0002092.0 |
| 000110 | VINCENZO  | G       | LUCCHESSI | A00      | 3490    | 1988-05-16 | SALESREP | 19      | M   | 1959-11-05 | 0066500.0 | 0000900.0 | 0003720.0 |
| 000120 | SEAN      |         | O'CONNELL | A00      | 2167    | 1993-12-05 | CLERK    | 14      | M   | 1972-10-18 | 0049250.0 | 0000600.0 | 0002340.0 |
| 000130 | DELORES   | M       | QUINTANA  | C01      | 4578    | 2001-07-28 | ANALYST  | 16      | F   | 1955-09-15 | 0073800.0 | 0000500.0 | 0001904.0 |
| 000140 | HEATHER   | A       | NICHOLLS  | C01      | 1793    | 2006-12-15 | ANALYST  | 18      | F   | 1976-01-19 | 0068420.0 | 0000600.0 | 0002274.0 |
| 000150 | BRUCE     |         | ADAMSON   | D11      | 4510    | 2002-02-12 | DESIGNER | 16      | M   | 1977-05-17 | 0055280.0 | 0000500.0 | 0002022.0 |
| 000160 | ELIZABETH | R       | PIANKA    | D11      | 3782    | 2006-10-11 | DESIGNER | 17      | F   | 1980-04-12 | 0062250.0 | 0000400.0 | 0001780.0 |
| 000170 | MASATOSHI | J       | YOSHIMURA | D11      | 2890    | 1999-09-15 | DESIGNER | 16      | M   | 1981-01-05 | 0044680.0 | 0000500.0 | 0001974.0 |
| 000180 | MARILYN   | S       | SCOUTTEN  | D11      | 1682    | 2003-07-07 | DESIGNER | 17      | F   | 1979-02-21 | 0051340.0 | 0000500.0 | 0001707.0 |
| 000190 | JAMES     | H       | WALKER    | D11      | 2986    | 2004-07-26 | DESIGNER | 16      | M   | 1982-06-25 | 0050450.0 | 0000400.0 | 0001636.0 |
| 000200 | DAVID     |         | BROWN     | D11      | 4501    | 2002-03-03 | DESIGNER | 16      | M   | 1971-05-29 | 0057740.0 | 0000600.0 | 0002217.0 |
| 000210 | WILLIAM   | T       | JONES     | D11      | 0942    | 1998-04-11 | DESIGNER | 17      | M   | 2003-02-23 | 0068270.0 | 0000400.0 | 0001462.0 |
| 000220 | JENNIFER  | K       | LUTZ      | D11      | 0672    | 1998-08-29 | DESIGNER | 18      | F   | 1978-03-19 | 0049840.0 | 0000600.0 | 0002387.0 |
| 000230 | JAMES     | J       | JEFFERSON | D21      | 2094    | 1996-11-21 | CLERK    | 14      | M   | 1980-05-30 | 0042180.0 | 0000400.0 | 0001774.0 |
| 000240 | SALVATORE | M       | MARINO    | D21      | 3780    | 2004-12-05 | CLERK    | 17      | M   | 2002-03-31 | 0048760.0 | 0000600.0 | 0002301.0 |

Next, right-click the Sequential File stage and select "View Employee Data" to view the Employee.txt file's content. This step validates that the Sequential File stage is configured properly.

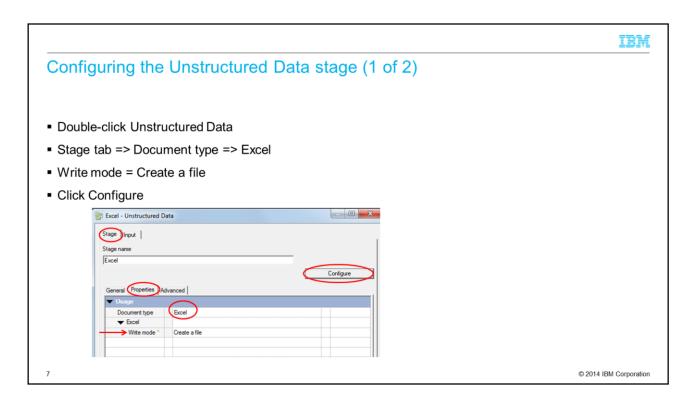

Next, double-click the Unstructured Data stage to open the stage properties. On the Stage tab, select Excel from the Document type list and select Create a file from the Write mode list. Click Configure.

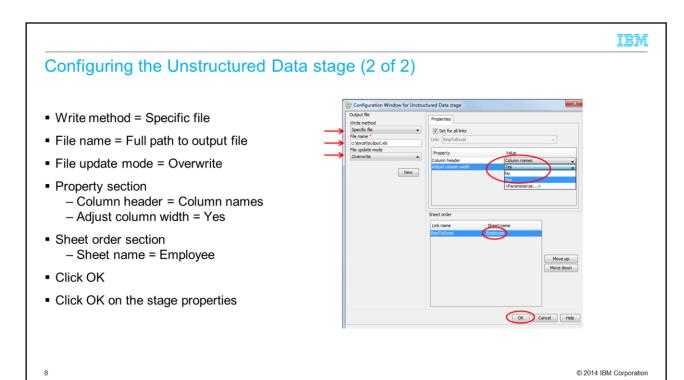

In the configuration window that opens after clicking Configure, select "Specific file" for the Write method, enter the full path to the output file including the file name, and choose Overwrite for the file update mode. Next, under the Property section, set Column header to Column names if you want the first row to be the column names. Set it to None if the first row should be data. Set the Adjust column width to Yes to adjust the column width in the sheet to fit the contents of the column. Finally, enter in the sheet name and click OK. This brings you back to the main property page for the stage. Click OK to save.

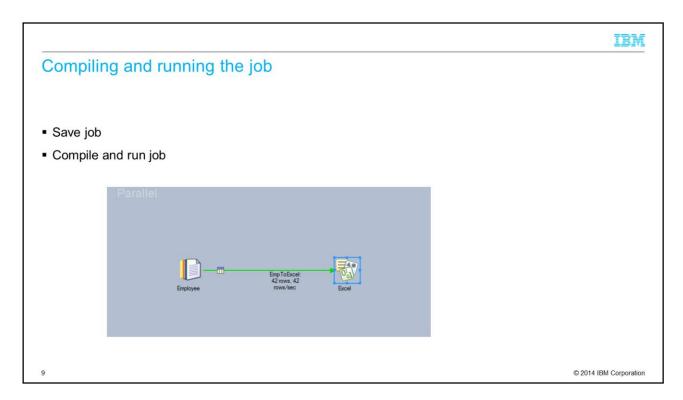

Next, save and compile the job. Run the job and view the output.

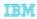

## Viewing the output of the job

• Open Output.xls to view results

| <b>EMPNO</b> | FIRSTNAME | MIDINIT | LASTNAME  | WORKDEPT | PHONENO | HIREDATE   | JOB      | EDLEVEL | SEX | BIRTHDATE  | SALARY | BONUS | COMM |
|--------------|-----------|---------|-----------|----------|---------|------------|----------|---------|-----|------------|--------|-------|------|
| 000010       | CHRISTINE | 1       | HAAS      | A00      | 3978    | 1995-01-01 | PRES     | 18      | F   | 1963-08-24 | 152750 | 1000  | 4220 |
| 000020       | MICHAEL   | L       | THOMPSON  | B01      | 3476    | 2003-10-10 | MANAGER  | 18      | M   | 1978-02-02 | 94250  | 800   | 3300 |
| 000030       | SALLY     | A       | KWAN      | C01      | 4738    | 2005-04-05 | MANAGER  | 20      | F   | 1971-05-11 | 98250  | 800   | 3060 |
| 000050       | JOHN      | В       | GEYER     | E01      | 6789    | 1979-08-17 | MANAGER  | 16      | M   | 1955-09-15 | 80175  | 800   | 3214 |
| 000060       | IRVING    | F       | STERN     | D11      | 6423    | 2003-09-14 | MANAGER  | 16      | M   | 1975-07-07 | 72250  | 500   | 2580 |
| 000070       | EVA       | D       | PULASKI   | D21      | 7831    | 2005-09-30 | MANAGER  | 16      | F   | 2003-05-26 | 96170  | 700   | 2893 |
| 000090       | EILEEN    | W       | HENDERSON | E11      | 5498    | 2000-08-15 | MANAGER  | 16      | F   | 1971-05-15 | 89750  | 600   | 2380 |
| 000100       | THEODORE  | Q       | SPENSER   | E21      | 0972    | 2000-06-19 | MANAGER  | 14      | M   | 1980-12-18 | 86150  | 500   | 2092 |
| 000110       | VINCENZO  | G       | LUCCHESSI | A00      | 3490    | 1988-05-16 | SALESREP | 19      | M   | 1959-11-05 | 66500  | 900   | 3720 |
| 000120       | SEAN      |         | O'CONNELL | A00      | 2167    | 1993-12-05 | CLERK    | 14      | M   | 1972-10-18 | 49250  | 600   | 2340 |
| 000130       | DELORES   | M       | QUINTANA  | C01      | 4578    | 2001-07-28 | ANALYST  | 16      | F   | 1955-09-15 | 73800  | 500   | 1904 |
| 000140       | HEATHER   | A       | NICHOLLS  | C01      | 1793    | 2006-12-15 | ANALYST  | 18      | F   | 1976-01-19 | 68420  | 600   | 2274 |
| 000150       | BRUCE     |         | ADAMSON   | D11      | 4510    | 2002-02-12 | DESIGNER | 16      | M   | 1977-05-17 | 55280  | 500   | 2022 |
| 000160       | ELIZABETH | R       | PIANKA    | D11      | 3782    | 2006-10-11 | DESIGNER | 17      | 7 F | 1980-04-12 | 62250  | 400   | 1780 |
| 000170       | MASATOSHI | J       | YOSHIMURA | D11      | 2890    | 1999-09-15 | DESIGNER | 16      | M   | 1981-01-05 | 44680  | 500   | 1974 |
| 000180       | MARILYN   | S       | SCOUTTEN  | D11      | 1682    | 2003-07-07 | DESIGNER | 17      | 7 F | 1979-02-21 | 51340  | 500   | 1707 |
| 000190       | JAMES     | Н       | WALKER    | D11      | 2986    | 2004-07-26 | DESIGNER | 16      | M   | 1982-06-25 | 50450  | 400   | 1636 |
| 000200       | DAVID     |         | BROWN     | D11      | 4501    | 2002-03-03 | DESIGNER | 16      | M   | 1971-05-29 | 57740  | 600   | 2217 |
| 000210       | WILLIAM   | Т       | JONES     | D11      | 0942    | 1998-04-11 | DESIGNER | 17      | M   | 2003-02-23 | 68270  | 400   | 1462 |

10 © 2014 IBM Corporation

After you run the job, open the file and verify the output. This slide displays the data in Output.xls in Microsoft Excel.

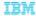

## Trademarks, disclaimer, and copyright information

IBM, the IBM logo, ibm.com, DataStage, and InfoSphere are trademarks or registered trademarks of International Business Machines Corp., registered in many jurisdictions worldwide. Other product and service names might be trademarks of IBM or other companies. A current list of other IBM trademarks is available on the web at "Copyright and trademark information" at http://www.ibm.com/legal/copyrtade.shtml.

Microsoft, and the Windows logo are registered trademarks of Microsoft Corporation in the United States, other countries, or both.

Other company, product, or service names may be trademarks or service marks of others.

THE INFORMATION CONTAINED IN THIS PRESENTATION IS PROVIDED FOR INFORMATIONAL PURPOSES ONLY. WHILE EFFORTS WERE MADE TO VERIFY THE COMPLETENESS AND ACCURACY OF THE INFORMATION CONTAINED IN THIS PRESENTATION, IT IS PROVIDED "AS IS" WITHOUT WARRANTY OF ANY KIND, EXPRESS OR IMPLIED. IN ADDITION, THIS INFORMATION IS BASED ON IBM'S CURRENT PRODUCT PLANS AND STRATEGY, WHICH ARE SUBJECT TO CHANGE BY IBM WITHOUT NOTICE. IBM SHALL NOT BE RESPONSIBLE FOR ANY DAMAGES ARISING OUT OF THE USE OF, OR OTHERWISE RELATED TO, THIS PRESENTATION OR ANY OTHER DOCUMENTATION. NOTHING CONTAINED IN THIS PRESENTATION IS INTENDED TO, NOR SHALL HAVE THE EFFECT OF, CREATING ANY WARRANTIES OR REPRESENTATIONS FROM IBM (OR ITS SUPPLIERS OR LICENSORS), OR ALTERING THE TERMS AND CONDITIONS OF ANY AGREEMENT OR LICENSORS), OR ALTERING THE TERMS AND CONDITIONS OF ANY AGREEMENT OR LICENSORS, OF ALTERING THE SERVICE OF IBM PRODUCTS OR SOFTWARE.

© Copyright International Business Machines Corporation 2014. All rights reserved.

11 © 2014 IBM Corporation